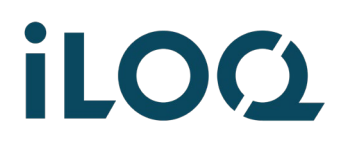

iLOQ S50 Pikaohje | iPhone | 2022-3-14 | Sivu **1** / **7**

# **iLOQ S50 lukon avaaminen puhelimella / iPhone**

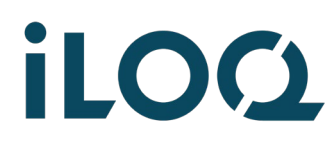

1

۰

iLOQ S50 Pikaohje | iPhone | 2022-3-14 | Sivu **2** / **7**

### Avaa puhelimen näytön lukitus

*Huom! Pidä puhelin aina suojattuna näytön lukituksella (sormenjälki-, kasvo-, pin- tai kuvio).*

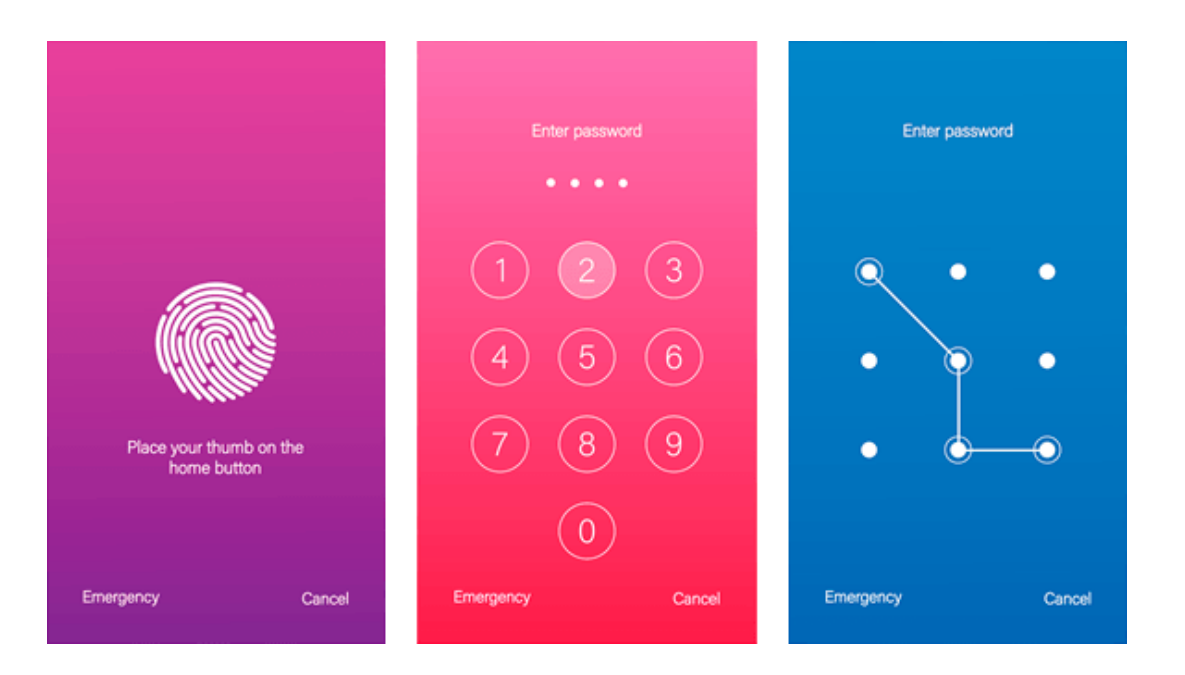

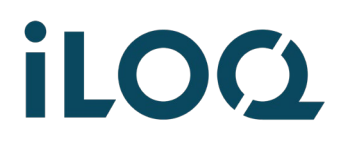

 $\overline{2}$ 

iLOQ S50 Pikaohje | iPhone | 2022-3-14 | Sivu **3** / **7**

#### Avaa iLOQ S50 -sovellus puhelimessa

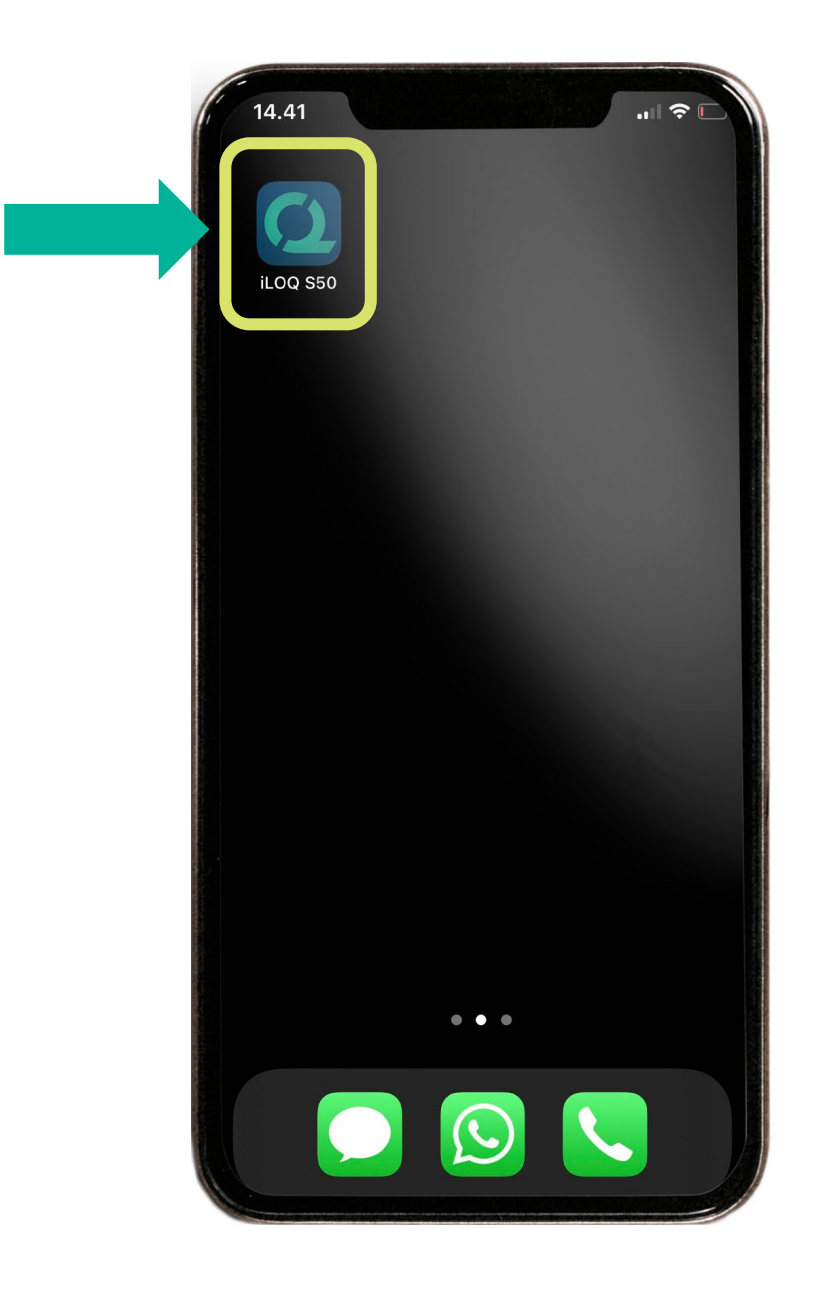

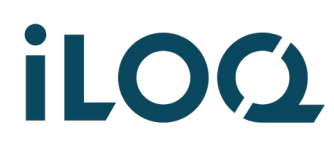

iLOQ S50 Pikaohje | iPhone | 2022-3-14 | Sivu **4** / **7**

### $\overline{\mathbf{3}}$

#### Kosketa lukko -ikonia, jolloin näyttöön tulee valkoinen ilmoitusruutu: Valmis etsimään

*Huom! Sovelluksen alareunassa näkyy tieto, mihin lukostoon mobiiliavain on liitetty.*

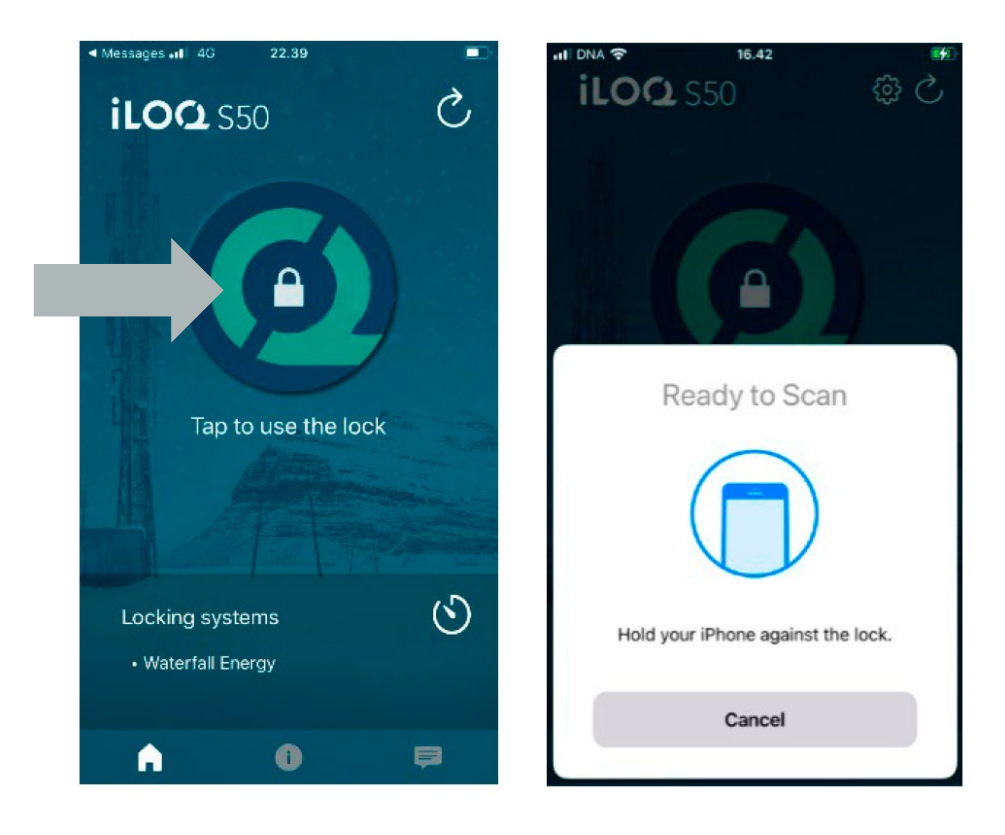

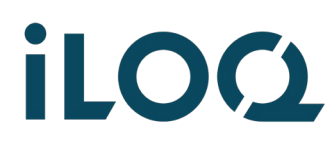

iLOQ S50 Pikaohje | iPhone | 2022-3-14 | Sivu **5** / **7**

Vie iPhone lukon päälle niin, että puhelimen **ylätakaosa** koskettaa lukon mustaa nuppia.

*Huom! iPhonen NFC-antenni on aina puhelimen yläosassa, puhelimen takana. Pidä puhelin mahdollisimman pystyssä.*

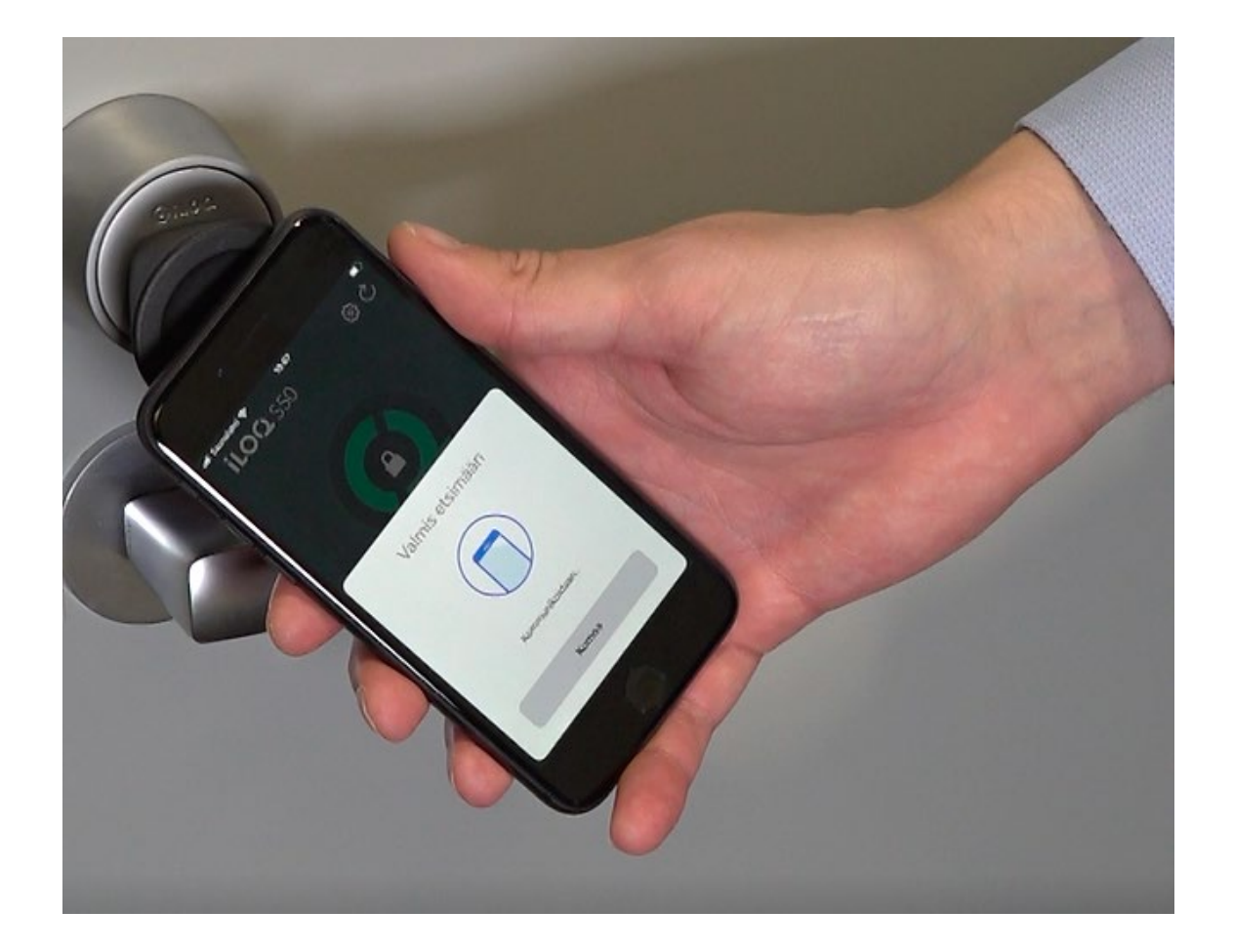

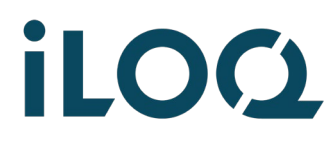

iLOQ S50 Pikaohje | iPhone | 2022-3-14 | Sivu **6** / **7**

 $\overline{5}$ 

Pidä puhelin paikallaan, kunnes näyttöön tulee: **Pääsy sallittu**. Nyt voit kääntää mustaa nuppia myötäpäivään n. puoli kierrosta.

*Huom! Avaus saattaa kestää joskus kauemmin, mikäli sovellus päivittää samalla tietoja lukon kanssa.*

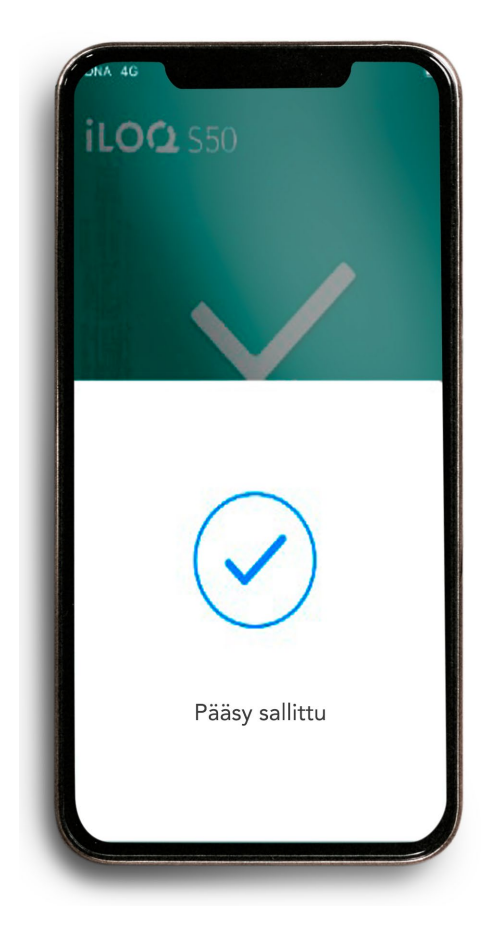

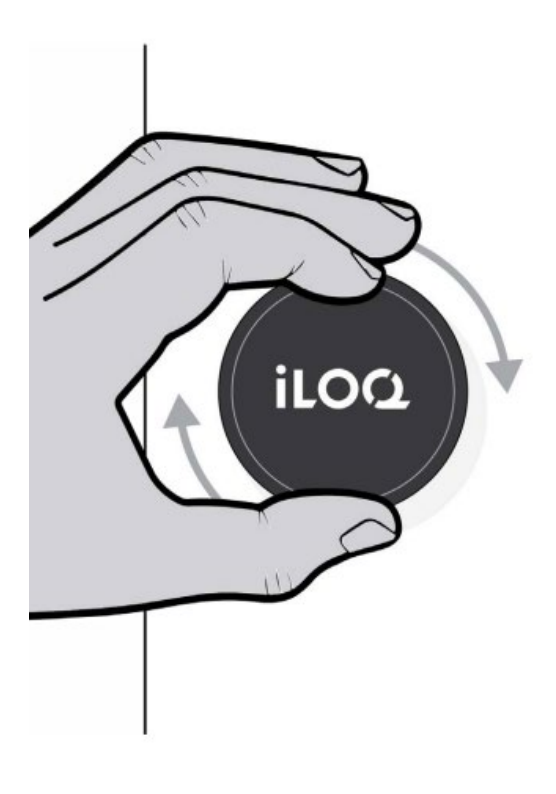

## iLOO.

**B)**

iLOQ S50 Pikaohje | iPhone | 2022-3-14 | Sivu **7** / **7**

#### **Mitä, jos lukko ei aukea?** 4

**A)** Ota yhteys Avainhallinnan yhteyshenkilöön, jolta olet saanut avaimen ja tarkasta, että sinulla on oikeus avata kyseinen lukko.

> Puhelimen ja lukon kommunikointietäisyys on 0 – 20 mm, eli puhelin saa koskettaa lukkoa. Pidä puhelin paikallaan.

Muista, uudelleenaktivoida iLOQ S50 sovellus (kohta 3), jos yrität avata lukkoa uudestaan.

**C)** Sovellus toimii iPhone 7 ja uudemmissa puhelimissa, joissa iOS 13 tai uudempi.

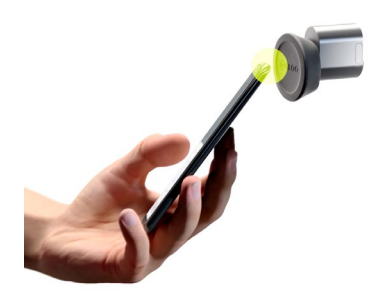

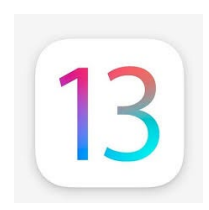

Lisätietoja: *[support.iloq.com](https://support.iloq.com/)*